# eQuilibra

# Emissione Fatture Anticipate

Per anticipi fatture s'intende una particolare tipologia di finanziamento che si può richiedere alla banca come anticipo sulle fatture che saranno incassate dalla stessa.

Nel caso in cui la banca accettasse la richiesta, fornirà all'impresa richiedente liquidità immediata per buona parte della quota presente in fattura non ancora incassata. Nella maggior parte dei casi viene anticipato solo una percentuale che si aggira attorno all**'80%**.

L'obiettivo dell'anticipo fatture è dare liquidità immediata alle imprese richiedenti. La somma anticipata è accreditata direttamente sul conto corrente del richiedente, in linea di massima sino alla scadenza della fattura stessa. Giunta la data di scadenza, la stessa banca procede con l'addebito dell'anticipo concesso.

Attenzione!! il valore delle fatture presentante alla banca per ricevere liquidità immediata non deve superare il tetto massimo del fido contrattato con la banca.

La gestione fatture anticipate di eQuilibra nasce per aiutare l'utente a monitorare l'intero processo.

## Predisposizione degli archivi

Prima di procedere alla gestione dell'anticipo fattura bisogna impostare la **Definizione delle Condizioni Bancarie (C 8-6-B)**.

Definizione condizioni Bancarie (C 8-6-B): è la scheda tecnica della banca di tesoreria.

Inserire nei campi:

- **Nome** un "nome fittizio" es ."**NUOVO**"**,**
- **Lung.** valore **10**,
- **Riga vid.** valore **6**,
- **Col.vid.** valore **2**

Confermare il salvataggio dei dati con **F10.**

.

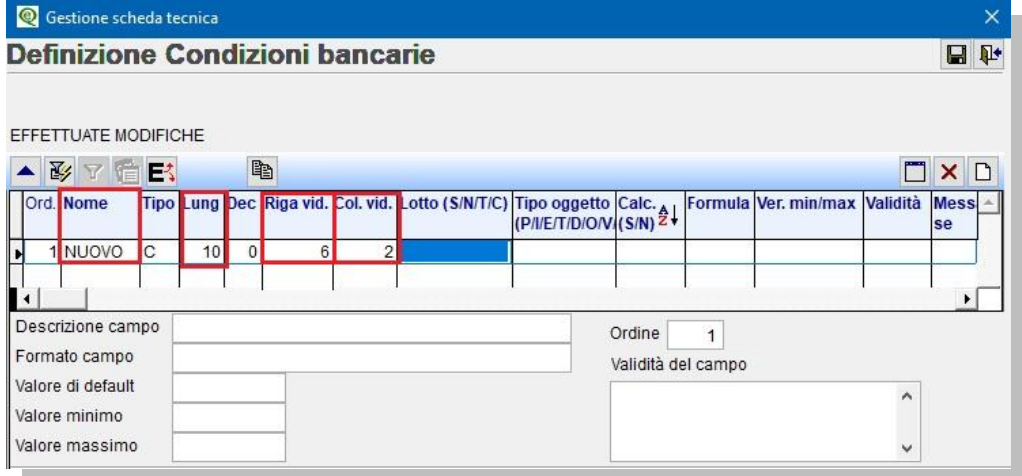

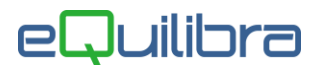

<span id="page-1-0"></span>Gestione Conti (C 8-6-1): attivata la scheda tecnica, in gestione conti è possibile visualizzare un prospetto con lo sconfinamento massimo, il castelletto Riba e l'anticipo fatture.

Per inserire gli accordi concordati con la banca, proseguire con pagina giù per accedere in seconda videata. I dati sono:

- **Sconf. max** = valore di sconfinamento massimo.
- **Riba** = accordo con la banca per gestire l'emissione Riba.
	- **gg.es.** = per calcolo somma di tutte le Riba già emesse e non scadute da almeno X giorni.
- **Anticipo** = tetto massimo dell'anticipo fattura contrattato con la banca.
	- **%** = percentuale di anticipo fattura accordata con la banca.

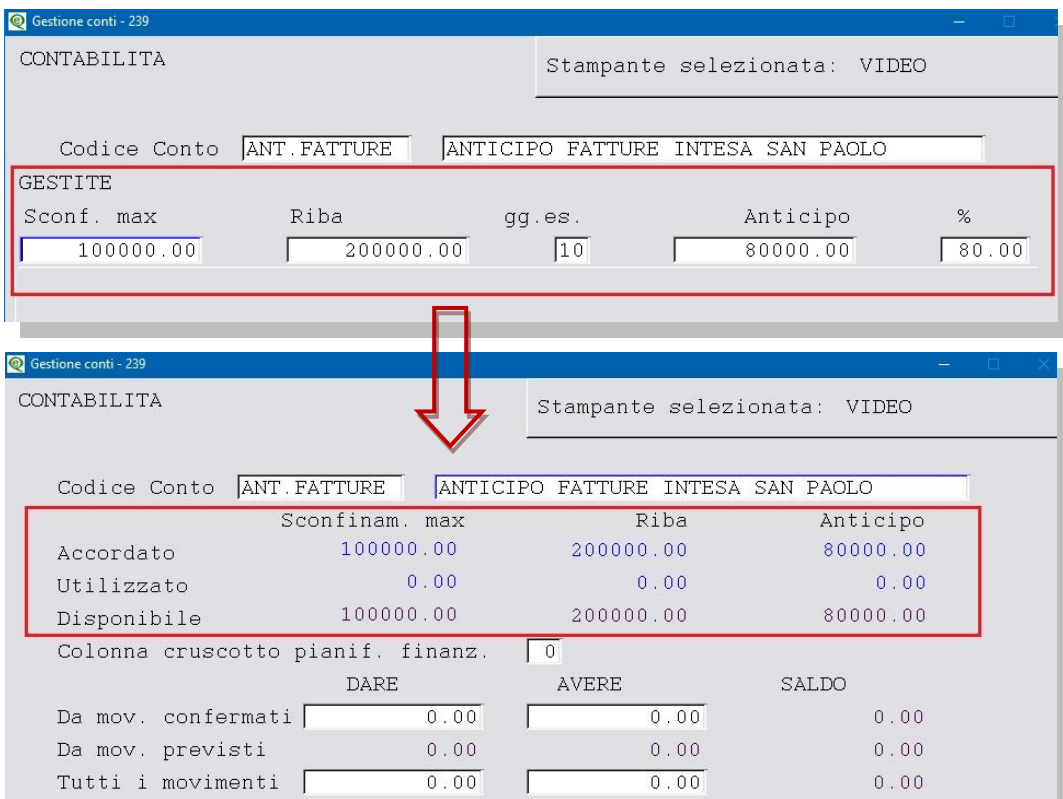

Per una corretta gestione è importante impostare i sottoconti dell'anticipo fatture attivo e passivo, perché saranno consigliati in fase di generazione della registrazione contabile relativa all'apertura dell'anticipo, tramite il programma **Emissione fatture anticipate (C 8-6-C)** e la chiusura dello stesso tramite il programma **Gestione anticipo fatture (C 8-6-D)**.

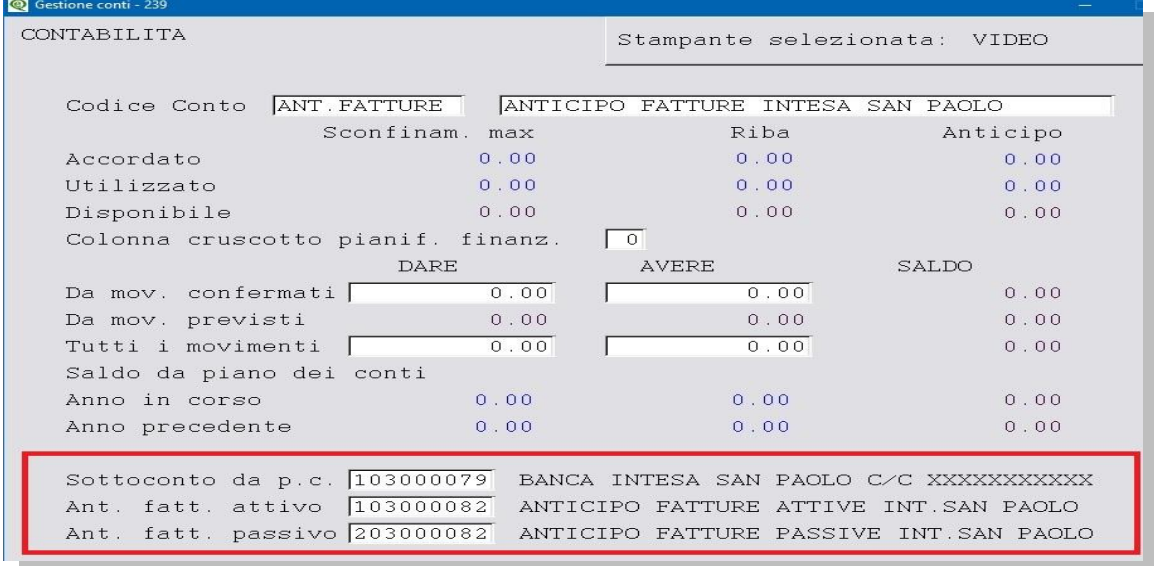

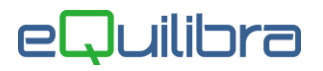

## Note operative

Prima di procedere con l'emissione dell'anticipo fatture **(C 8-6-C)** tramite distinta, l'utente deve aver importato o contabilizzato le fatture di vendita e compilato sull'anagrafica del **cliente (V 1-1-1)** la banca tesoreria [\(vedi paragrafo\)](http://www.siware.eu/documentazione/PDF/GestioneTesoreria.pdf#ClientiTeso) importante perché sarà riportata nelle scadenze delle fatture emesse.

#### Emissione fatture anticipate (C 8-6-C)

Il programma permette di emettere una distinta per l'anticipo di una o più fatture e di registrare in contabilità il debito verso la banca.

<span id="page-2-1"></span>Si presenta secondo lo standard **[Intervalli](#page-2-0)** e **[Opzioni](#page-2-1)**.

#### **Opzioni**

In questa sezione è possibile definire:

- la causale contabile utile per la generazione della registrazione contabile,
- se filtrare una, un gruppo oppure tutte le serie di pagamento utile per reperire più velocemente i dati per l'emissione della distinta.

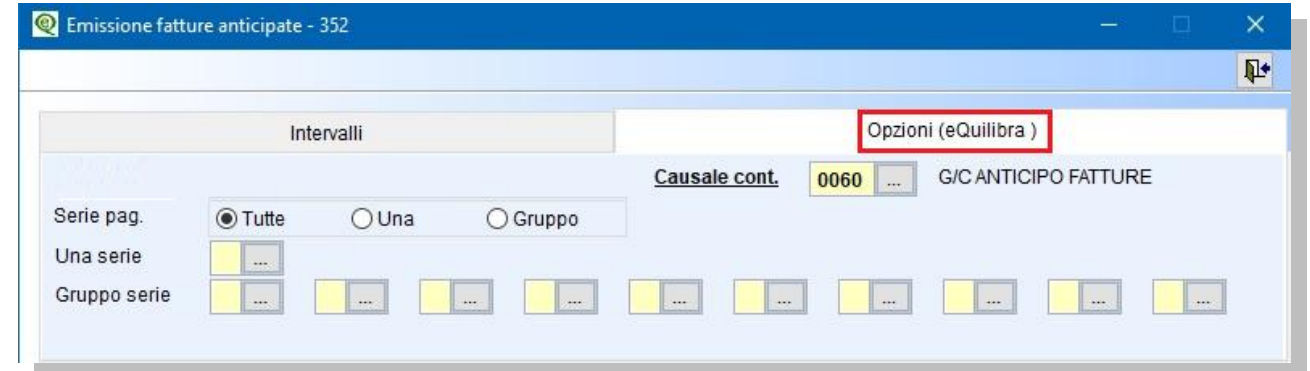

L'impostazione standard prevede di selezionare **Tutte** le serie di pagamento.

#### <span id="page-2-0"></span>**Intervalli**

In questa sezione è possibile visualizzare le scadenze delle fatture emesse filtrando i dati per:

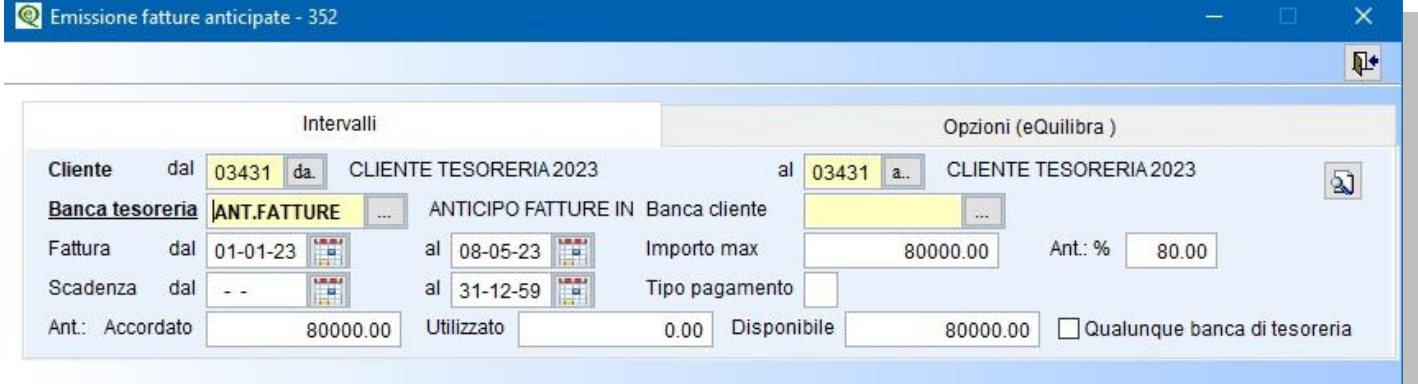

codice **Cliente dal/al :** è possibile selezionare uno o più codici clienti,

codice **Banca tesoreria :** è un campo obbligatorio, saranno filtrate solo le scadenze che hanno il codice banca uguale a quello indicato,

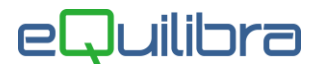

codice **Banca cliente :** è la banca di appoggio del cliente. Se viene impostato il codice di una banca il programma andrà a verificare l'anagrafica del cliente e saranno filtrate solo le scadenze dei clienti che hanno quella banca di appoggio. Se invece il campo viene lasciato vuoto comparirà il seguente messaggio "**Confermi l'emissione per qualunque Banca?**" confermando il programma richiamerà tutte le scadenze,

data **fattura dal/al:** saranno visualizzate solo le fatture che sono state emesse nel periodo selezionato,

data **scadenza dal/al:** saranno richiamate solo le fatture con la scadenza che rientra nel periodo selezionato.

#### **tipo pagamento**: valori richiesti

- **D** saranno visualizzate le scadenze delle fatture emesse come rimessa diretta,
- **B** saranno visualizzate le scadenze delle fatture emesse come bonifico,
- **Vuoto** saranno visualizzate tutte le scadenze delle fatture emesse tranne le Riba.

**L'importo massimo** e la **percentuale dell'anticipo** fatture, se inseriti in Banca Tesoreria, saranno visualizzati in automatico, diversamente l'utente potrà inserirli manualmente; mentre i campi **Anticipo Accordato**, **Utilizzato** e **Disponibile** sono aggiornati in automatico dal flusso dei movimenti delle Tesoreria e non possono essere modificati.

Dopo aver impostato i dati cliccare sul tasto funzione **(F6) Elabora i dati**.

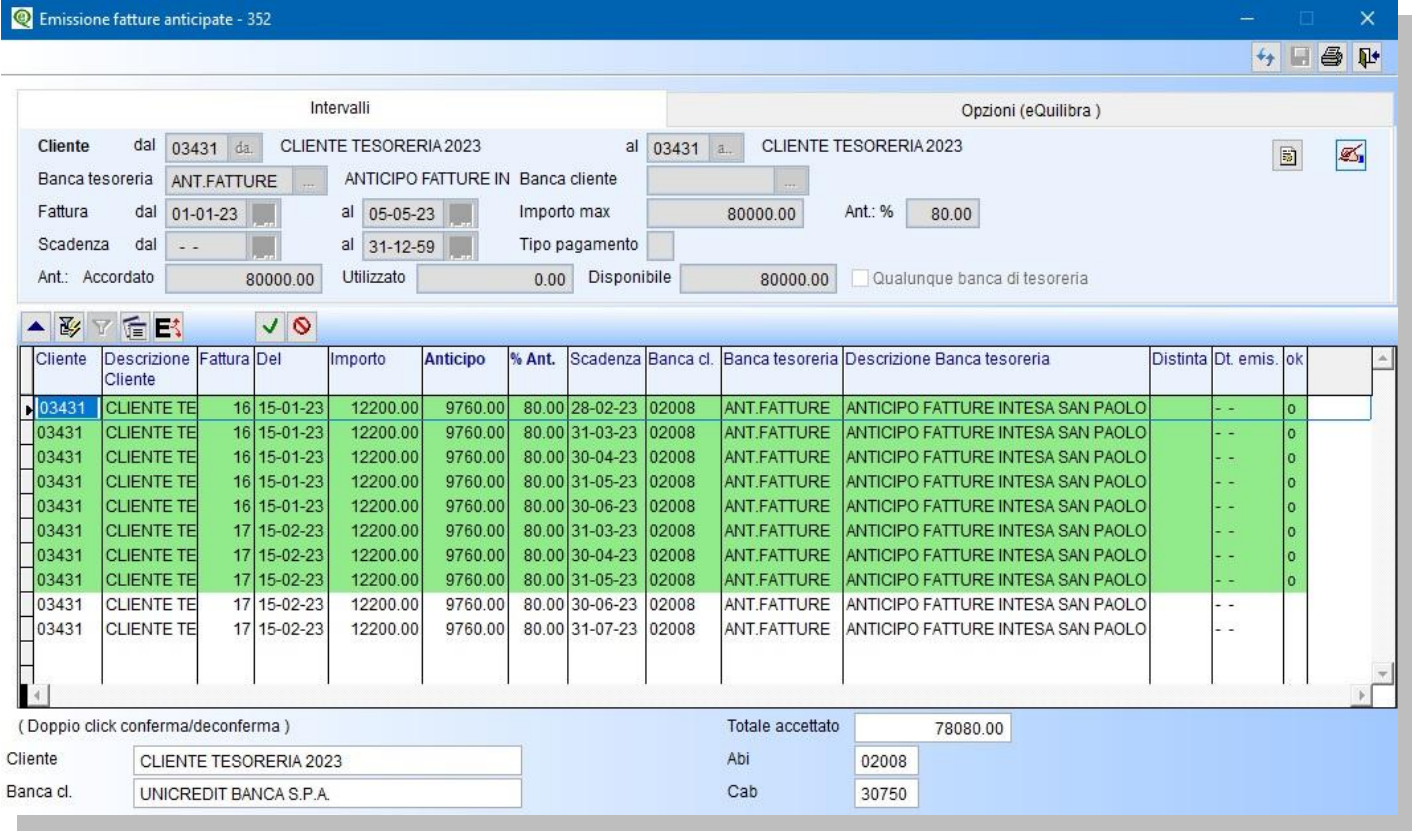

Il programma visualizza le fatture che rientrano nell'importo massimo evidenziando in colore verde quelle da emettere, contrassegnando con una sigla la colonna **ok**. Le righe non evidenziate sono le fatture che non rientrano in distinta. E' comunque possibile deselezionare la fatture, facendo doppio click sulla riga interessata e selezionarne un'altra. E' possibile selezionare o deselezionare le righe utilizzando anche i tasti funzione dedicati  $\blacktriangleright$  (seleziona)  $\blacklozenge$  (deseleziona).

#### Juilibra  $\blacksquare$

Le colonne visualizzate sono:

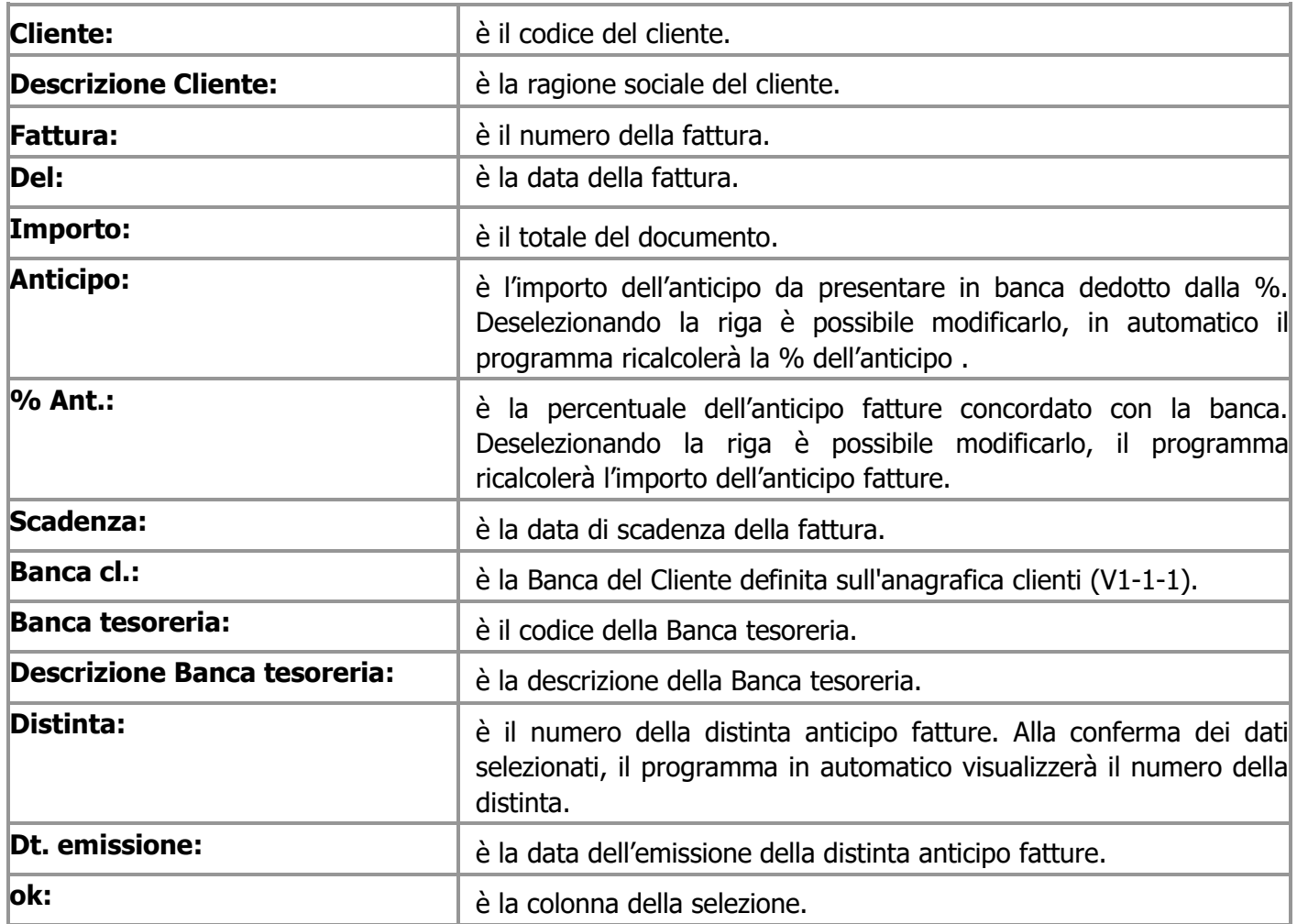

Oltre ai bottoni  $\blacktriangle \boxtimes \top$   $\blacksquare$   $\blacktriangleright$  standard [eQgrid](https://www.siware.eu/documentazione/PDF/eQgrid.pdf), che possono essere utilizzati per le loro svariate funzioni, sono presenti i seguenti bottoni:

 $\left[\mathfrak{G}\right]_{+}\left[\mathfrak{t}\right]_{+}\left[\mathfrak{m}\right]_{+}\oplus\left[\mathfrak{g}\right]_{+}\left[\mathfrak{w}\right]_{\text{Tasti}\text{-Funzione}}$ B1

Terminato il controllo e la selezione, procedere con la stampa  $\Rightarrow$  della distinta. In fase di stampa sarà assegnato il numero della distinta e la possibilità di proseguire, tramite il tasto funzione (**F10**), con la generazione della registrazione contabile.

Cliccando su **F10**, per generare la registrazione contabile, si apre la finestra successiva proponendo la causale contabile inserita in **[Opzioni](#page-2-1)** e i sottoconti compilati in **[Gestione Conti \(C 8-6-1\)](#page-1-0)**

Nel caso in cui l'anticipo fatture è gestito direttamente sul conto corrente e non su un conto transitorio "Anticipo fatture", l'utente può modificare i sottoconti proposti. Vedi esempi

# eQuilibra

### 1° Metodo registrazione contabile anticipo fatture su conto transitorio

Confermando la registrazione con i sottoconti proposti, come da esempio sotto riportato, si apre l'anticipo fatture attivo in DARE su anticipo fatture passivo in AVERE; confermare con **F10.**

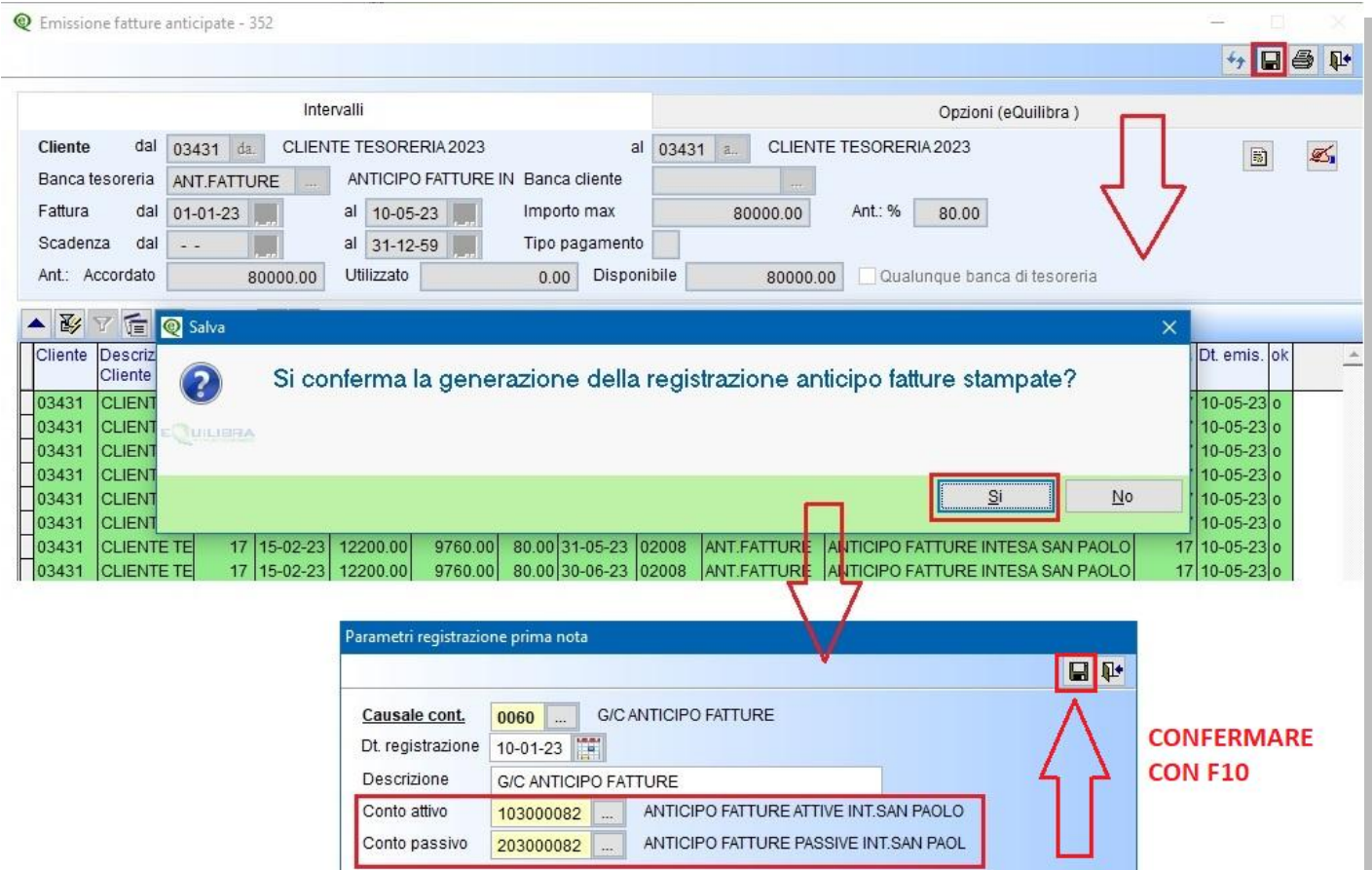

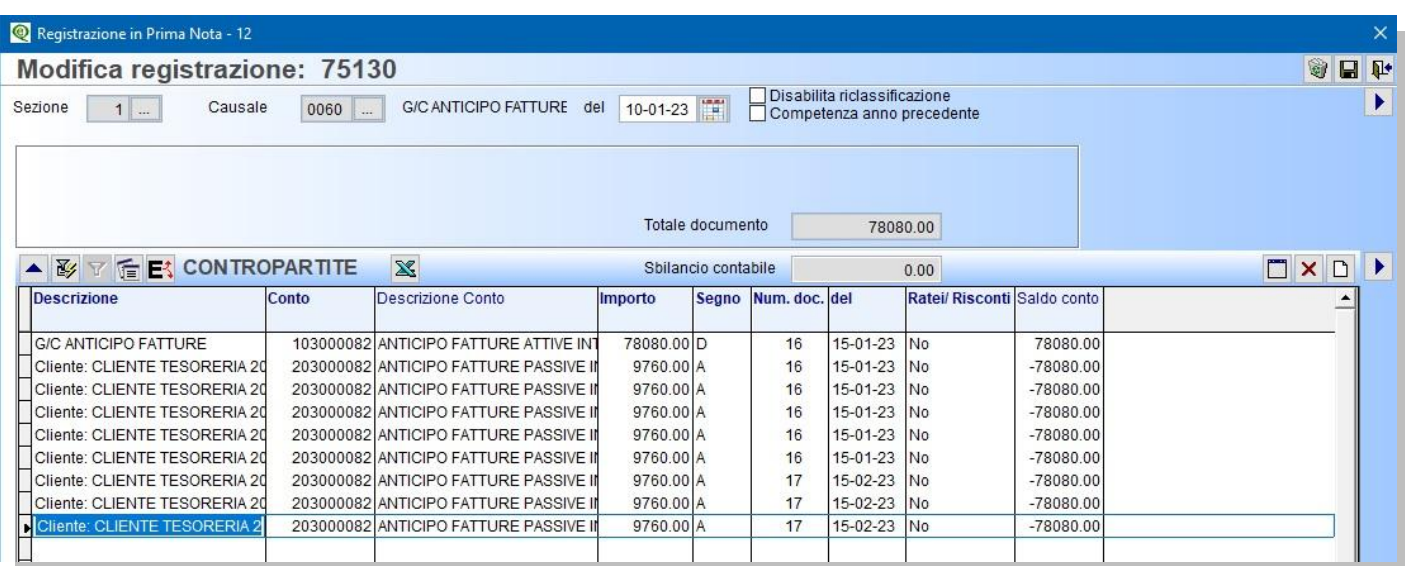

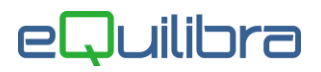

#### 2° Metodo registrazione contabile anticipo fatture direttamente sul conto corrente bancario

Modificare il **Conto attivo** mettere il sottoconto del conto corrente e lasciare il **Conto passivo** proposto, come da esempio sotto riportato, si apre l'anticipo fatture in DARE sul conto corrente e in AVERE su anticipo fatture passivo; confermare **con F10**.

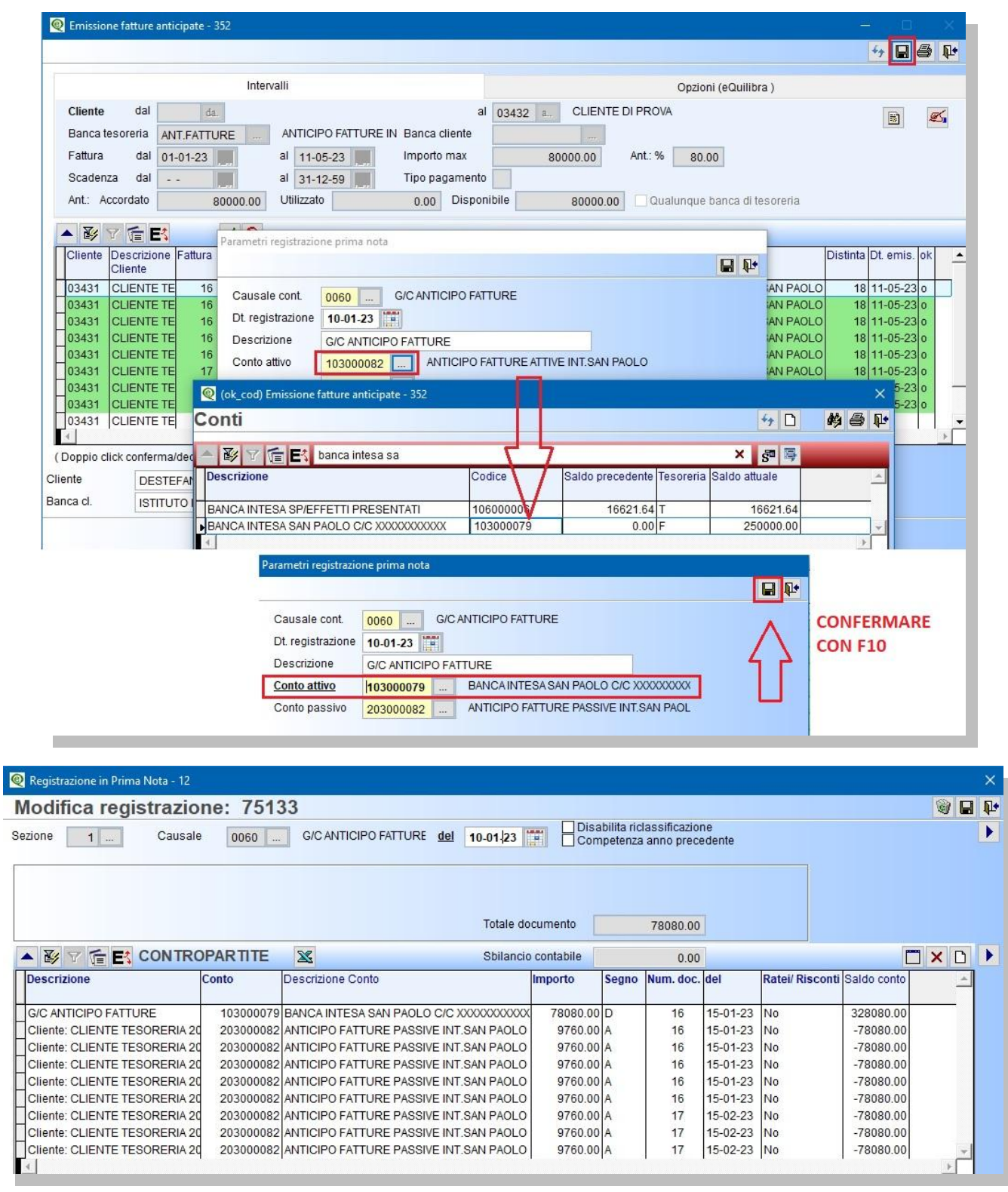

Con questa procedura termina la prima fase. Allo scadere delle fatture procedere con la **Gestione fatture anticipate (C 8-6-D)**.